## **UMC 800 Operator Interface Terminal Board Replacement Instruction**

Terminal Board Kit (Part Number 51404600-501)

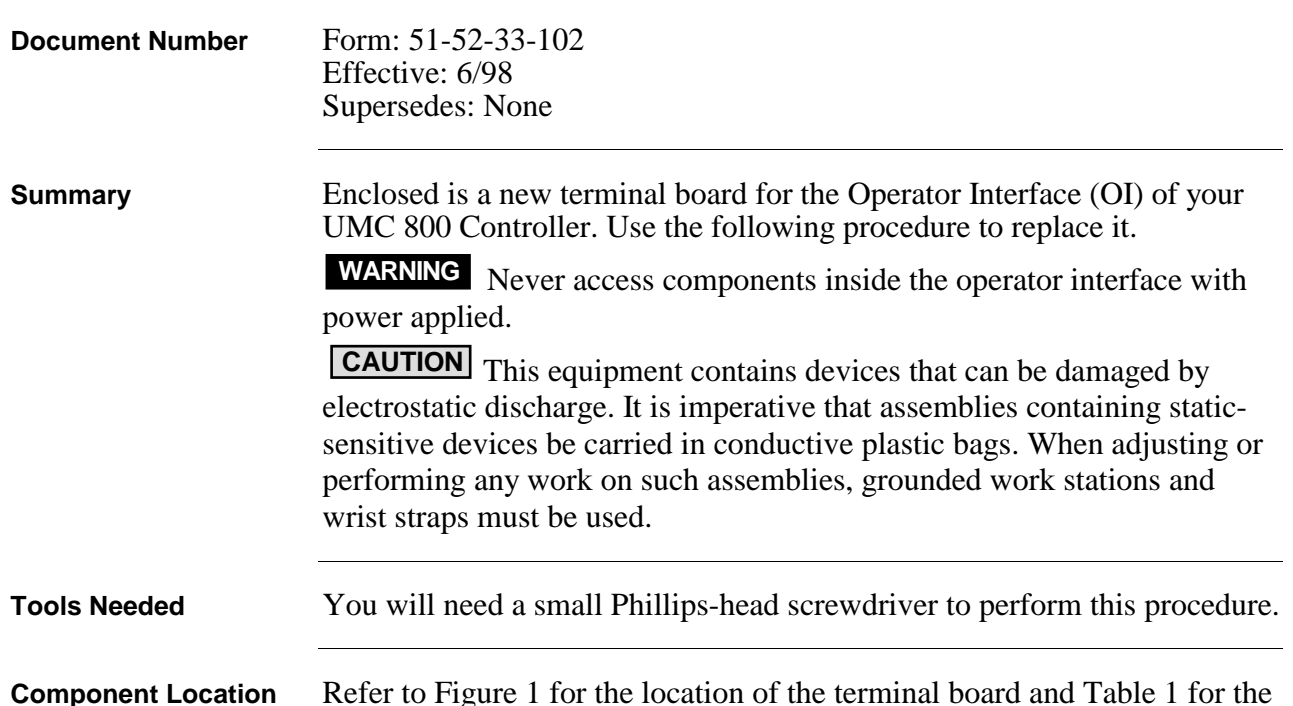

replacement procedure.

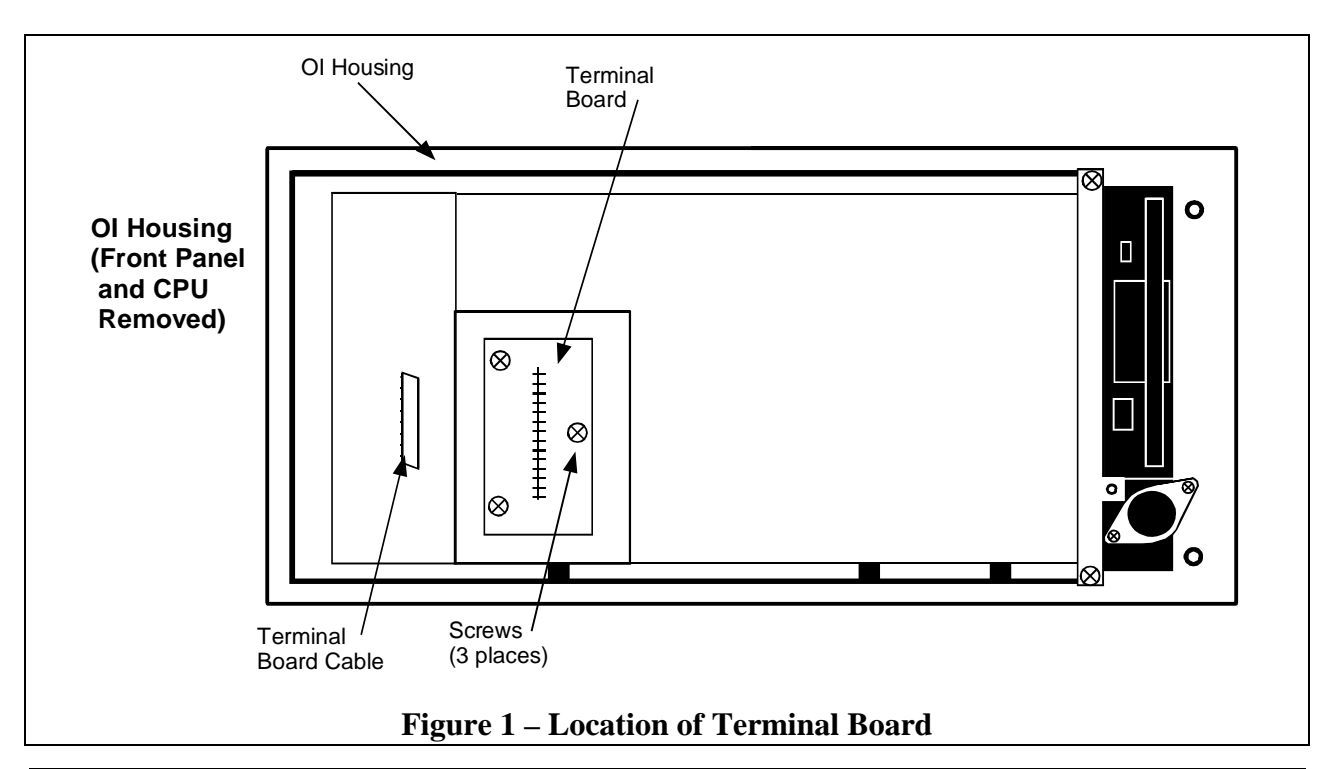

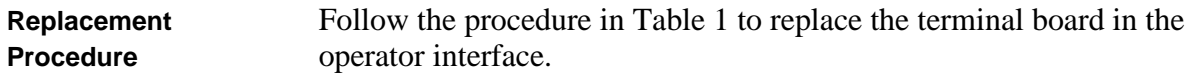

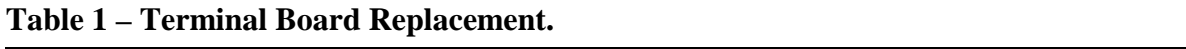

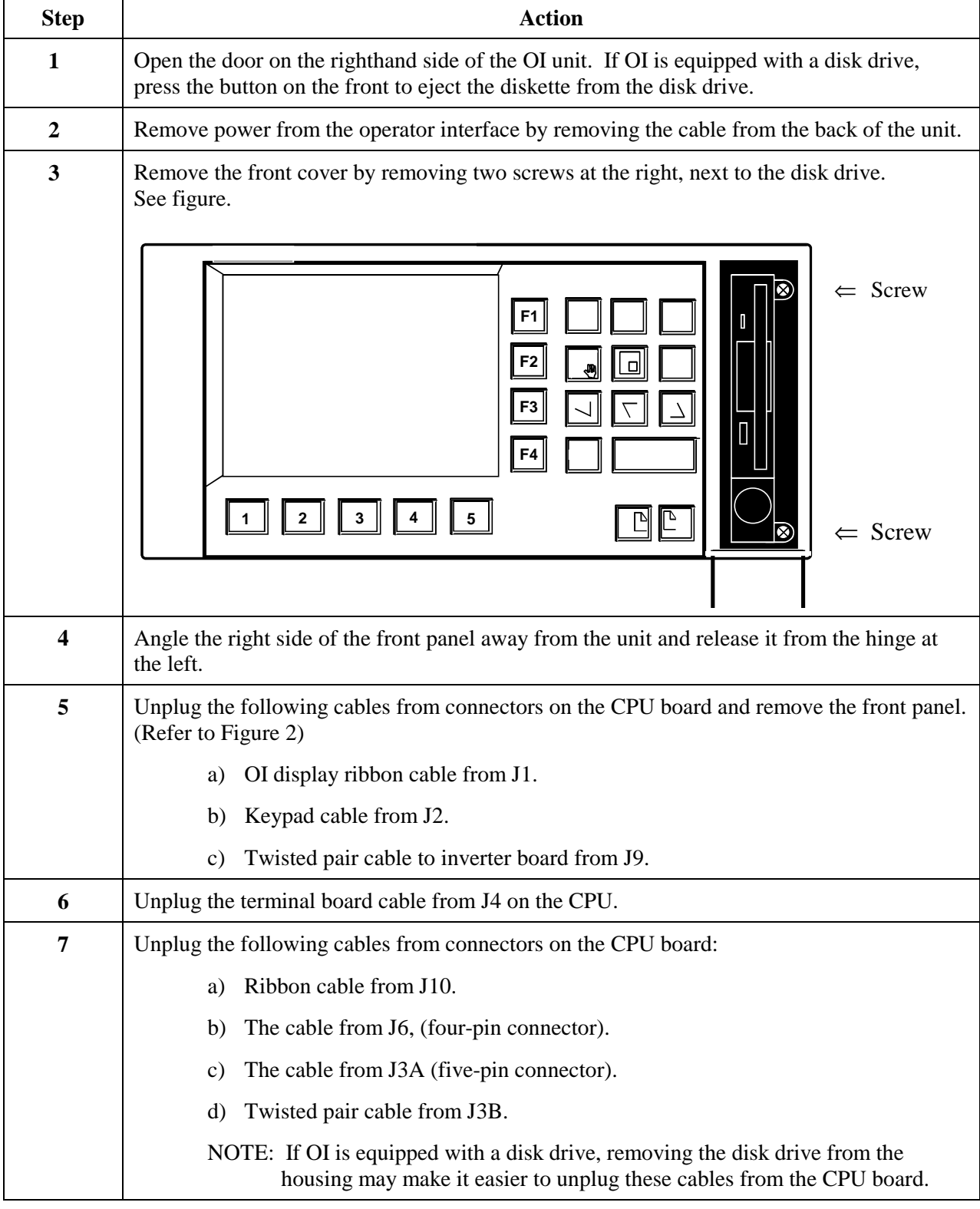

*Procedure continued on next page*

| <b>Step</b> | <b>Action</b>                                                                                                    |
|-------------|----------------------------------------------------------------------------------------------------|
| 8           | Remove four screws at each corner of the CPU board and remove it from the housing.                                                                                               |
| 9           | Remove three screws securing the terminal board and remove it from the housing. (Refer to<br>Figure 1.)                                                                          |
| 10          | Install the replacement terminal board and secure with three screws.                                                                                                    |
| 11          | Install the CPU board in the housing. Make sure that the terminal board cable is fed<br>through at the left side of the board. Secure CPU with four screws. (Refer to Figure 2.) |
| 12          | Plug in the terminal board cable to connector J4 on the CPU board.                                                                                                    |
| 13          | If disk drive is present:                                                                                                    |
|             | Plug in the disk drive ribbon cable to J10 on the CPU board.<br>a)                                                                                                    |
|             | Plug in the disk drive power cable to J6 (four-pin connector).<br>b)                                                                                                    |
|             | Plug in the keyboard connector cable to J3A (five-pin connector).                                                                                                    |
|             | Plug in the twisted pair cable to J3B.                                                                                                    |
| 14          | Plug in the cables from the front panel to the following connectors on the CPU board:                                                                                            |
|             | Twisted pair cable to J9.<br>a)                                                                                                    |
|             | Flat ribbon cable to J2.<br>b)                                                                                                    |
|             | Gray ribbon cable to J1.<br>c)                                                                                                    |
| 15          | Reattach the front panel to the OI housing by hooking the tabs on the left side of the front<br>panel and securing it on the right side with two screws.                         |
| 16          | Plug in the DISPLAY cable from the controller into the OI connector at the rear of the<br>housing.                                                                               |
| 17          | Power up the controller.                                                                                                    |
|             | Look for start up screen.                                                                                                    |
|             | Access the SELF-TESTS* screen under the Unit Menu.                                                                                                    |
|             | Perform the KEYBOARD TEST and DISPLAY TEST to verify OI operation.                                                                                                    |
|             | Open door on right side of OI front panel. Verify that display message reads "BEZEL"<br>OPEN".                                                                                   |
| 18          | If OI is equipped with a disk drive, perform the DISK READ/WRITE TEST to verify OI<br>operation.                                                                                 |

**Table 1 – Terminal Board Replacement, continued**

\* See *UMC 800 Operator Interface User Guide*, Document Number 51-52-25-62 for more information on OI self tests and OI operation.

*Procedure continued on next page*

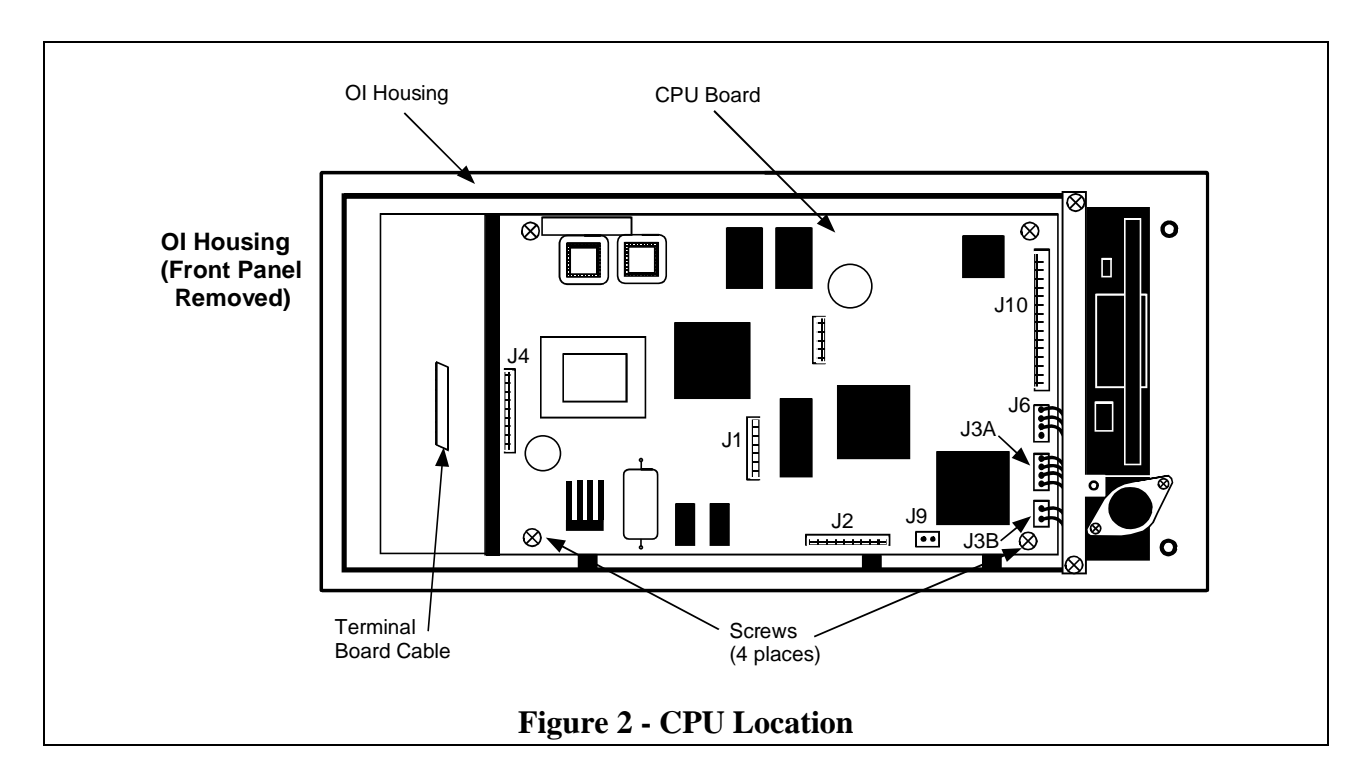